## Learning to Code with SVG

| Lesson Plan:  | Coding Rotating Ellipses in SVG on a 600 by 600 grid                                                                                                    |
|---------------|----------------------------------------------------------------------------------------------------|
| Objective:    | Hands-on learning of SVG by drawing ellipses and rotating them.                                                                                                    |
| Lab Time:     | Approximately 1/2 hour, not including Lecture time. Students should test each path command before adding each additional command.                                                                                                    |
| Age range:    | 4-8th grades, or any age student unfamiliar with SVG                                                                                                    |
| Requirements: | Familiar with a simple text editor<br>Ability to save file with a .svg extension.<br>Understanding of concept of radius in both x and y directions.<br>Understanding of rotation of an object about a given point.<br>Familiar with the radius of ellipse & circle elements in SVG                               |
| Resources:    | http://steamcoded.org/lessons/grid600x600.svg<br>http://steamcoded.org/images/ellipses.svg<br>http://steamcoded.org/images/ellipses.svg with passed parameters<br>http://www.w3schools.com/svg/default.asp<br>https://www.w3.org/TR/SVG11/<br>Free eBook for iBooks: <i>STEAM Coded String Art</i> , by Jay Nick |
| Lecture:      | This lesson will draw 1 ellipse element and 2 circle elements on a 600x600 grid. The ellipse element will be reused and rotated every 5 degrees about it's center.                                                                                                    |
|               | Demonstrate various images created by passing parameters to<br>http://steamcoded.org/images/ellipses.svg Change the repeat value to<br>rotate the ellipse every repeat degrees and change the x-radius by<br>changing the radius value passed.                                                                   |
| Procedure:    | Have students get an SVG template with 600x600 grid from:<br>http://steamcoded.org/lessons/grid600x600.svg.txt<br>Copy the code and paste it into a text editor.<br>Save the file as ellipses.svg then open in a browser. Keep the text editor<br>and browser windows open.                                      |
|               | Add SVG elements where indicated using the instructions on page 3 (see below). <b>Important:</b> Students should save the file and refresh the browser after adding a few SVG element to their file to make sure they don't have                                                                                 |

errors.

|                        | When complete, change the style attribute of the first <g> element from "display:initial" to "display:none" which hides the grid Then change the style attribute of the second <g> element from "opacity:0.5" to "opacity:1"</g></g> |
|------------------------|----------------------------------------------------------------------------------------------------|
| Take Away:             | Students should gain an understanding of the artistic effect obtained by rotating ellipses.                                                                                                    |
| Additional<br>Activity | Students can pass parameters to http://steamcoded.org/images/ellipses.svg to find one they like, then try to duplicate it in code.                                                                                                   |

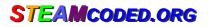

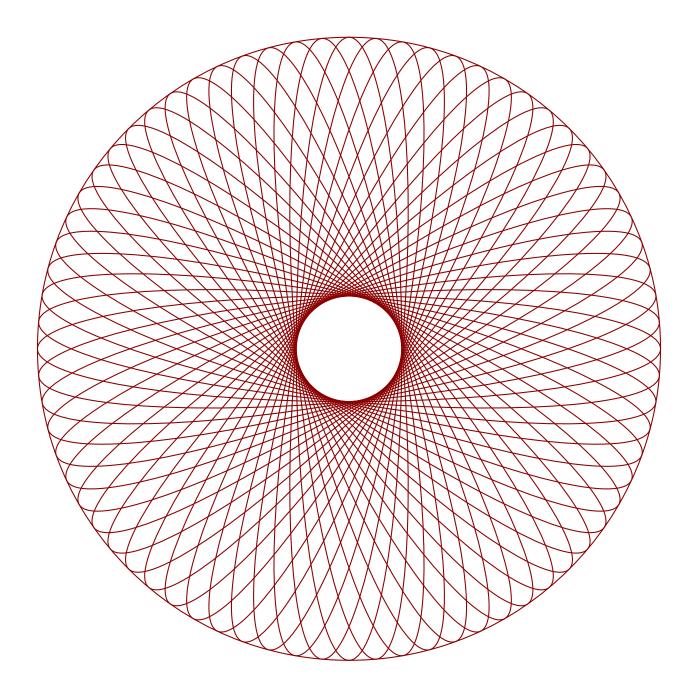

STEAMcoded.org

## **Coding Rotating Ellipses in SVG on a 600 by 600 grid**

To get started copy the code of this image into your editor: http://steamcoded.org/lessons/grid600x600.svg.txt and save the file as ellipses.svg and open the file in a browser.

- 1: Append the following attributes to the <g> element with style="opacity:0.5;" Add styles: "fill:none;stroke:darkred;"
- 2: Create a <ellipse> element with id="e1" centered at (300,300) with x-radius: 50 and y-radius: 295
- 3: Reuse the ellipse with id="e1" by adding a <use> element with attributes: xlink:href="#e1" transform="rotate(5,300,300)"
- 4: Repeat step 3 rotating every 5 degrees until reaching 175 because rotating 180 degrees will be a duplicate of the original ellipse.
- 5: Add a <circle> element centered at (300,300) with a radius of 295
- 6: Add a <circle> element centered at (300,300) with a radius of 50

When complete, change the style attribute of the first element from "display:initial" to "display:none" which hides the grid. Then change the style attribute of the second element from "opacity:0.5" to "opacity:1"

## Coding Rotating Ellipses in SVG on a 600 by 600 grid Answer Sheet

Common mistakes are missing double quote marks around attribute values, missing space between attributes, missing the start < and ending /> tags, using a semicolon where a colon is required and vice-versa, and not putting elements in the correct order.

<g style="opacity:0.5;fill:none;stroke:darkred;">

```
<ellipse id="e1" cx="300" cy="300" rx="50" ry="295" />
2:
3:
   <use
         xlink:href="#e1" transform="rotate(5,300,300)" />
4:
         xlink:href="#e1" transform="rotate(10,300,300)" />
   <use
   <use
         xlink:href="#e1" transform="rotate(15,300,300)"
                                                          />
         xlink:href="#e1" transform="rotate(20,300,300)"
   <use
                                                          />
         xlink:href="#e1" transform="rotate(25,300,300)"
   <use
                                                          />
         xlink:href="#e1" transform="rotate(30,300,300)"
   <use
                                                          />
         xlink:href="#e1" transform="rotate(35,300,300)'
   <use
                                                          />
         xlink:href="#e1" transform="rotate(40,300,300)"
   <use
                                                          />
         xlink:href="#e1" transform="rotate(45,300,300)"
   <use
                                                          />
         xlink:href="#e1" transform="rotate(50,300,300)"
   <use
                                                          />
         xlink:href="#e1" transform="rotate(55,300,300)"
                                                         />
   <use
         xlink:href="#e1" transform="rotate(60,300,300)"
                                                          />
   <use
         xlink:href="#e1" transform="rotate(65,300,300)" />
   <use
         xlink:href="#e1" transform="rotate(70,300,300)"
   <use
                                                          />
         xlink:href="#e1"
                          transform="rotate(75,300,300)" />
   <use
   <use
         xlink:href="#e1"
                           transform="rotate(80,300,300)"
                                                          />
         xlink:href="#e1" transform="rotate(85,300,300)" />
   <use
                           transform="rotate(90,300,300)" />
         xlink:href="#e1"
   <use
         xlink:href="#e1" transform="rotate(95,300,300)" />
   <use
   <use
         xlink:href="#e1"
                           transform="rotate(100,300,300)" />
         xlink:href="#e1" transform="rotate(105,300,300)" />
   <use
         xlink:href="#e1" transform="rotate(110,300,300)" />
   <use
         xlink:href="#e1" transform="rotate(115,300,300)"
   <use
                                                          />
         xlink:href="#e1" transform="rotate(120,300,300)"
                                                          />
   <use
         xlink:href="#e1" transform="rotate(125,300,300)"
                                                           />
   <use
         xlink:href="#e1" transform="rotate(130,300,300)"
   <use
                                                          />
   <use
         xlink:href="#e1" transform="rotate(135,300,300)"
                                                           />
         xlink:href="#e1" transform="rotate(140,300,300)"
                                                          />
   <use
         xlink:href="#e1" transform="rotate(145,300,300)"
   <use
                                                           />
         xlink:href="#e1" transform="rotate(150,300,300)" />
   <use
         xlink:href="#e1" transform="rotate(155,300,300)"
   <use
                                                           />
         xlink:href="#e1" transform="rotate(160,300,300)"
                                                          />
   <use
         xlink:href="#e1" transform="rotate(165,300,300)"
                                                          />
   <use
         xlink:href="#e1" transform="rotate(170,300,300)" />
   <use
   <use
         xlink:href="#e1" transform="rotate(175,300,300)" />
```

5: <circle cx="300" cy="300" r="295" />

1:

6: <circle cx="300" cy="300" r="50" />